### iTaSC 2.0 Manual

—

## version 0.1

### Dominick Vanthienen Mechanical Engineering, K.U.Leuven, Belgium

November, 2011

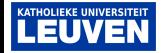

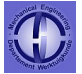

# **Terminology**

- $\triangleright$  iTaSC: The paradigm for task specification
- $\triangleright$  Virtual Kinematic Chain (VKC): Spatial relation model with  $\geq 6$  indpt. auxiliary coordinates  $x_f$  + estimation + uncertainty  $x_u$ .
- ▶ Interaction Model (IM): Similar as VKC, but returns H instead of  $\downarrow_f^{-1}$
- **Constraint/Controller:** Output equation (=combination of  $\chi_f$  and **q**) and controller.
- **Robot:** Kinematic model of a robotic manipulator: q and uncertainty  $\chi_{\text{u}}$ .
- **Diect:** Kinematic model of an object and uncertainty  $\chi_{\text{II}}$ .
- **Example Scene Graph:** Component that collect the spatial configuration of the elements in the Scene.
- $\triangleright$  Scene: Combination of SceneGraph, Robots and Objects: All elements and their pose in space.
- $\triangleright$  Solver: Algorithm to solve the desired joint output
- $\blacktriangleright$  Supervisor: Implements a skill
- $\triangleright$  Skill: A specific combination of the configuration and coordination of Tasks
- **Fask:** Combination of Constraint/Controller with VKC or IM (and/or Trajectory Generator)
- $\triangleright$  Composite Task: Combination/composition of tasks

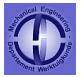

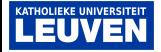

### How to make a new iTaSC application

 $\blacktriangleright$  empty Scene

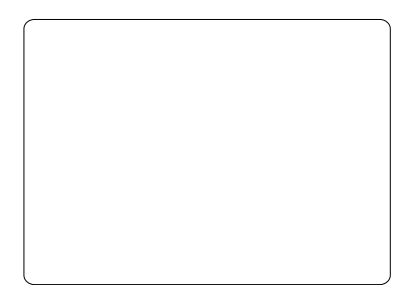

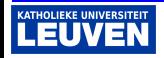

I I  $\blacktriangleright$  . i. i.

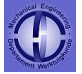

### How to make a new iTaSC application

- $\blacktriangleright$  empty Scene
- $\blacktriangleright$  add Robots and Objects

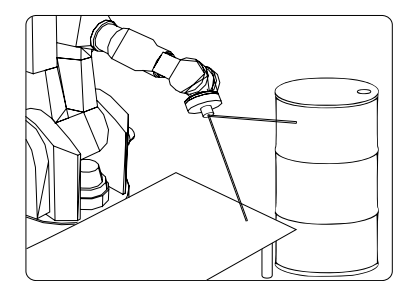

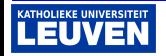

I  $\blacktriangleright$  . i. i.

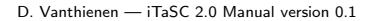

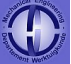

### How to make a new iTaSC application

- $\blacktriangleright$  empty Scene
- $\blacktriangleright$  add Robots and Objects
- $\blacktriangleright$  define Object Frames

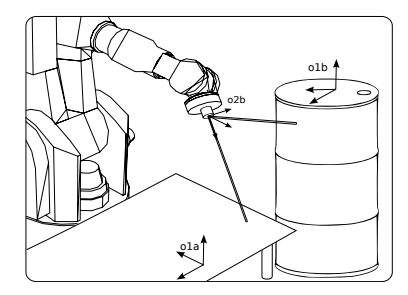

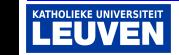

 $\blacktriangleright$  . i. i.

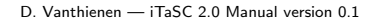

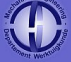

### How to make a new iTaSC application

- $\blacktriangleright$  empty Scene
- $\blacktriangleright$  add Robots and Objects
- $\blacktriangleright$  define Object Frames
- $\blacktriangleright$  add SubTasks

i.

 $\triangleright$  Virtual Kinematic Chains

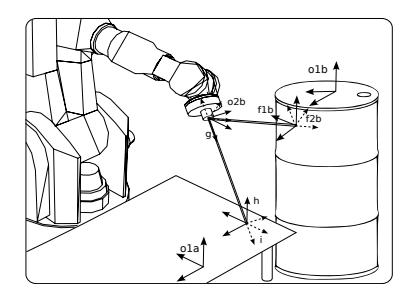

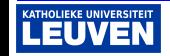

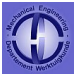

### How to make a new iTaSC application

- $\blacktriangleright$  empty Scene
- $\blacktriangleright$  add Robots and Objects
- $\blacktriangleright$  define Object Frames
- $\blacktriangleright$  add SubTasks
	- $\triangleright$  Virtual Kinematic Chains
	- $\blacktriangleright$  Constraint/Controller

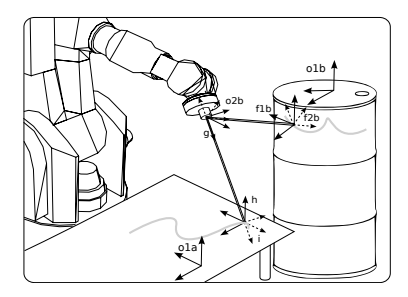

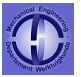

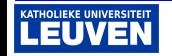

### How to make a new iTaSC application

- $\blacktriangleright$  empty Scene
- $\blacktriangleright$  add Robots and Objects
- $\blacktriangleright$  define Object Frames
- $\blacktriangleright$  add SubTasks
	- $\triangleright$  Virtual Kinematic Chains
	- $\triangleright$  Constraint/Controller
- 

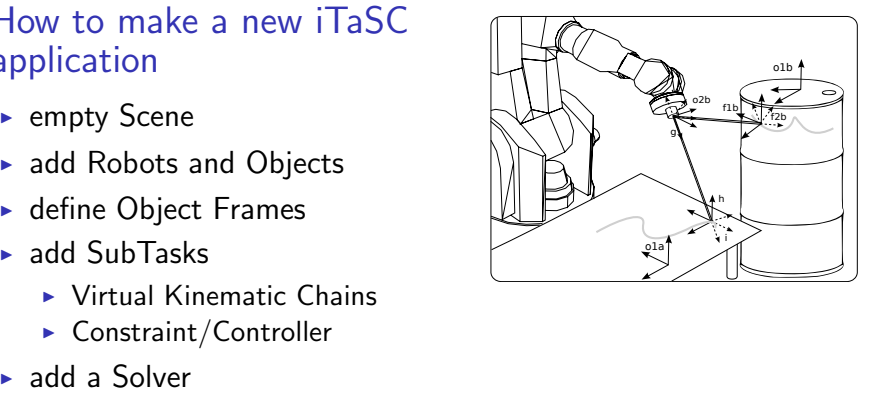

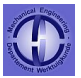

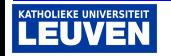

### Concept: itasc configuration.lua

local RobotLocation = rtt.Variable("KDL.Frame") local TableLocation = rtt.Variable("KDL.Frame")

return rfsm.simple\_state{

entry=function()

#### **-- define the LOCATION of the base of the robots and objects**

RobotLocation:fromtab(  ${M=}{X_x=1,Y_x=0,Z_x=0,X_y=0,Y_y=1,Z_y=0,X_z=0,Y_z=0,Z_z=1}$ ), p={X=0.0,Y=0.0,Z=0.0}} ) TableLocation:fromtab(  ${M=(X_x=1,Y_x=0,Z_x=0,X_y=0,Y_y=1,Z_y=0,X_z=0,Y_z=0,Z_z=1}, p=(X=1.0,Y=1.0,Z=0.0)$  ) )

#### **– add ROBOTS to the scene**

*-- addRobot("<robot component name>", <kdl.Frame with location of the base in the scene>)* addRobot("Robot", RobotLocation) addRobot("Table", TableLocation)

#### **-- add OBJECT FRAMES to the robots**

*-- addObjectFrame("<objectFrameName you choose for this objectFrame>",* 

```
 "<segment of robot where it is attached to>", "<robot component name>")
```
addObjectFrame("endEffector\_robot","ee", "Robot")

addObjectFrame("top\_table","top", "Table")

#### **-- add TASKS**

```
add VirtualKinematicChains or InteractionModels
```
*-- addVirtualKinematicChain("<name of the VKC component>","<1st objectFrameName as chosen above>", "<2nd objectFrameName as chosen above>")* addVirtualKinematicChain("VKC\_TraceLine", "endEffector\_robot", "top\_table")

#### **-- add Constraints/Controllers**

```
-- add ConstraintController("<name of the CC component>","<1st objectFrameName as chosen above>",
                          "<2nd objectFrameName>", "<name of the VKC to constrain>",<prioritynumber>)
addConstraintController("CC_TraceLine", "endEffector_robot", "top_table", "VKC_TraceLine", 1)
```
**-- add SOLVERS**

addSolver("Solver")

end,

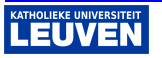

}

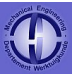

## OROCOS components: Application level

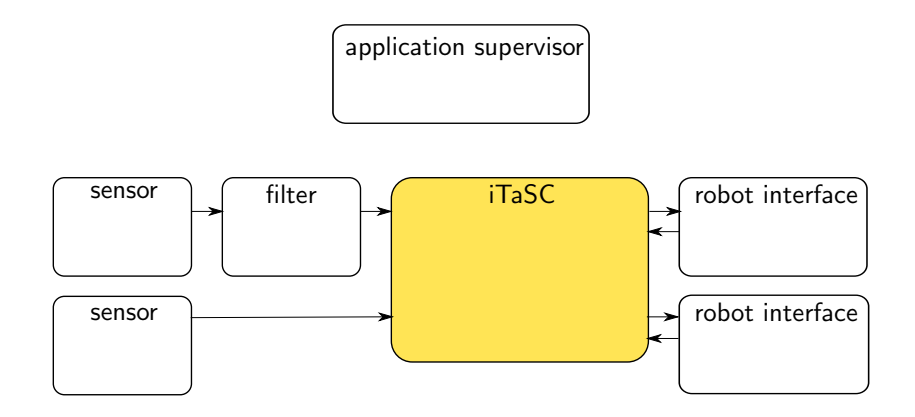

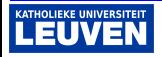

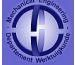

# OROCOS components: iTaSC level

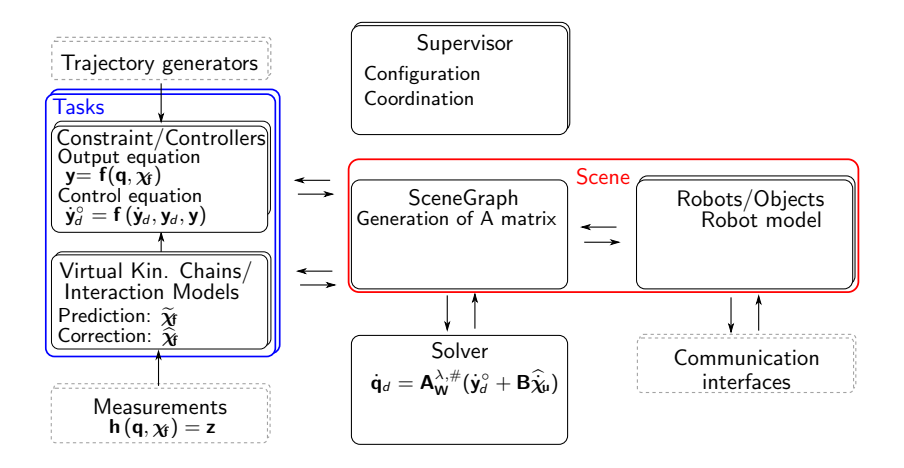

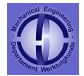

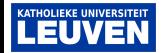

# OROCOS components: iTaSC level

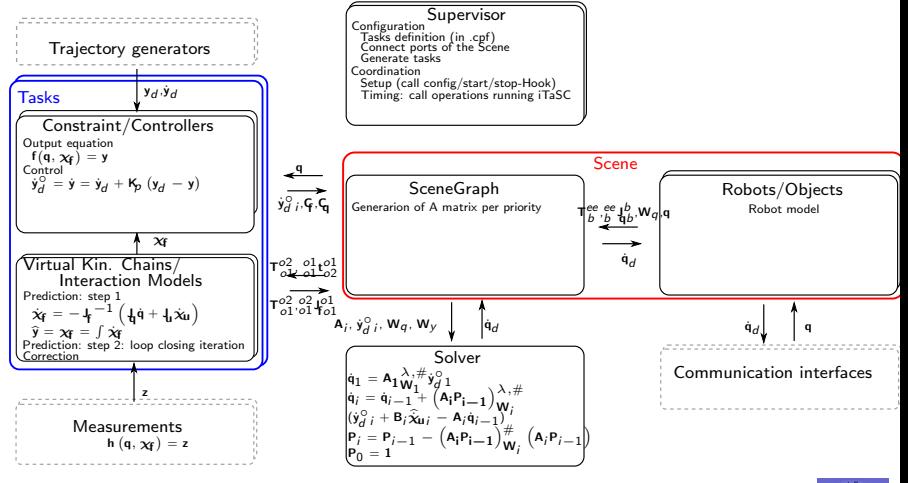

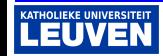

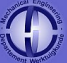

# OROCOS components: run.ops

- 1. import packages
- 2. create components
- 3. give components a frequency (setActivity), 0 for iTaSC level (timer triggered)
- 4. make components that will communicate with each other peers
- 5. load the FSM's in the Supervisor components
- 6. configure the Supervisors
- 7. load properties of the components
- 8. connect ports of the application level components
- 9. configure and start application level components
- 10. start the timer

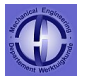

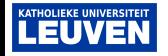

## Skills

- $\triangleright$  Skill: A specific combination of the configuration and coordination of Tasks
- $\triangleright$  Implemented using Finite State Machines (FSMs)
- $\triangleright$  LUA scripting language
- $\triangleright$  Events cause the FSMs to transition from one state to another
- Each FSM should be OROCOS (RTT) independent
- Each FSM is loaded in a Supervisor component. which contains the OROCOS (RTT) specific parts of the FSM
- $\rightarrow$  3 FSMs (levels) for an iTaSC application: Application, **iTaSC, Task**  $\Rightarrow$  your application is always in 3 states: one for each of level
- $\triangleright$  Each state shown on the next slide consists of two separate states in practice: eg. Configure  $\Rightarrow$  Configuring and Configured

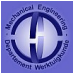

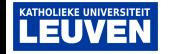

# Skills: Finite State Machines

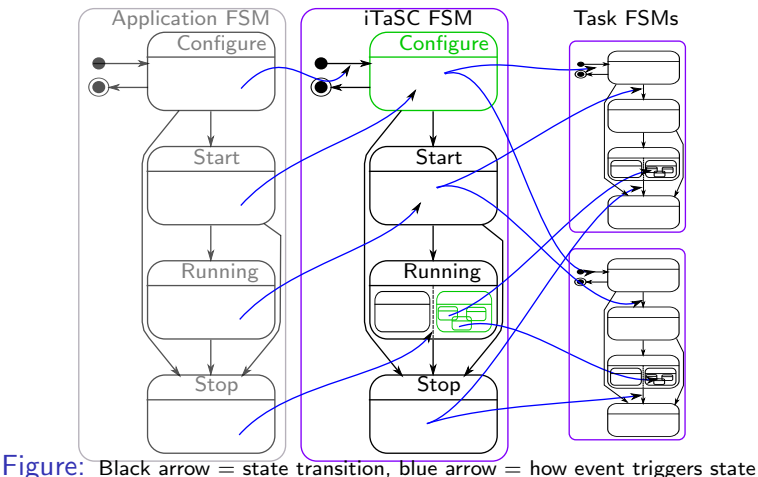

transition.

**KATHOLIEKE UNIVERSITED** 

- $\triangleright$  iTaSC coordinator and task FSM are running sequentially
- $GREEN = variation points \rightarrow you may/should adapt this$

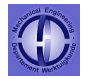

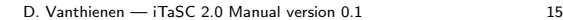

## Skills: The 3 levels of FSMs

- 1) Application FSM
- $\triangleright$  Coordinates the components **outside iTaSC** and iTaSC as a whole
- $\triangleright$  Put in this FSM the statements to configure/start/stop. . . the components on the application level, in the corresponding state

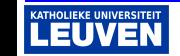

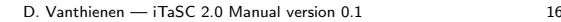

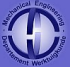

# Skills: The 3 levels of FSMs

- 2) iTaSC FSM
	- $\triangleright$  Coordinates the components inside iTaSC, except the task components (VKCs and CCs), they are threated as a whole
	- $\triangleright$  Put in this FSM the statements to configure/start/stop. . . the components on the iTaSC level, in the corresponding state
- 3) Task FSMs
- $\triangleright$  Each Task FSM coordinates the task components of a certain task (coresponding with 1 Virtual Kinematic Chain, if one exists)
- $\triangleright$  Put in this FSM the statements to configure/start/stop. . . the components of a certain task, in the corresponding state

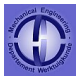

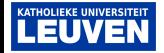

# Skills: the Running state

- $\triangleright$  The running states (except application level) consists of 2 sequential parts: an algorithm coordination part and a subFSM part
- $\triangleright$  Algorithm coordination: This part takes care of the right order of execution of the algorithm. The iTaSC algorithm coordination (running itasc coordination.lua) takes the lead and requests the algorithm coordination of the tasks at a certain moment (all tasks in parallel), by sending a triggerTasks event.
- $\triangleright$  SubFSM: The iTaSC subFSM (composite\_task\_fsm.lua) contains the actual behaviour you want from the application. It will trigger the subFSMs of the Tasks involved in a certain Composite Task  $(=C$ ombination of Tasks, eg. the laser tracing on the barrel and the laser tracing on the table in the first example)

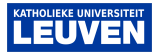

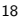

## Skills: the Running state: subFSMs: example

### composite\_task\_fsm.lua

- $\blacktriangleright$  TraceFigureOnTable state
	- $\blacktriangleright$  send event: "e traceCircleOnTable"
- ▶ TraceFigureOnTableAndBarrel
	- **F** send event: "e traceCircleOnTable"
	- $\blacktriangleright$  send event: "e\_traceSquareOnBarrel"

running\_trace\_figure\_on\_table\_fsm.lua

- $\blacktriangleright$  TraceCircleOnTable
	- $\blacktriangleright$  startCircleGenerator
	- $\blacktriangleright$  activate Task (in RTT:  $W=1$ )
- $H$ oldStill
	- ▶ stopCircleGenerator
	- $\blacktriangleright$  activate Task

running\_trace\_line\_on\_barrel\_fsm.lua

- ▶ TraceSquareOnBarrel
	- ▶ startSquareGenerator
	- <sup>I</sup> activateTask
- $H$ oldStill
	- ▶ stopSquareGenerator

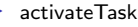

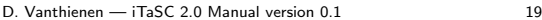

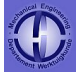

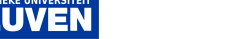

### Tasks

- $\triangleright$  Tasks are general, separate packages, that can be shared eg. over the internet
- $\triangleright$  A task package should contain:
	- $\triangleright$  /scripts/ (FSM's and supervisor component in lua)
		- $\blacktriangleright$  task\_supervisor.lua
		- $\blacktriangleright$  task fsm.lua
		- $\blacktriangleright$  running task coordination.lua
		- $\blacktriangleright$  running task fsm.lua
	- $\blacktriangleright$  /cpf/ (properties)
		- $\triangleright$  VKC\_task.cpf
		- <sup>I</sup> . . .
	- $\blacktriangleright$  /src/ (components)
		- $\triangleright$  VKC\_task.hpp+cpp
		- $\triangleright$  or IM\_task.hpp+cpp
		- $\triangleright$  CC\_task.hpp+cpp
- $\triangleright$  A task package contains no info of scene, particular robots etc.

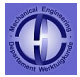

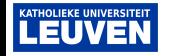

## **Conclusions**

### Steps to an implementation

- $\triangleright$  Design your application (first on paper)
	- $\triangleright$  Which Robots/Objects/Frames are involved
	- $\triangleright$  Virtual Kinematic Chains
	- $\triangleright$  Constraints/ Controllers
	- $\blacktriangleright$  Solver
- $\triangleright$  Create/download task packages
- $\triangleright$  Change the FSM scripts on the three levels (application-iTaSC-task)
- $\triangleright$  Create run.ops and run.sh (to execute run.ops) file
- $\blacktriangleright$  Test it!

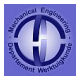

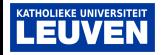